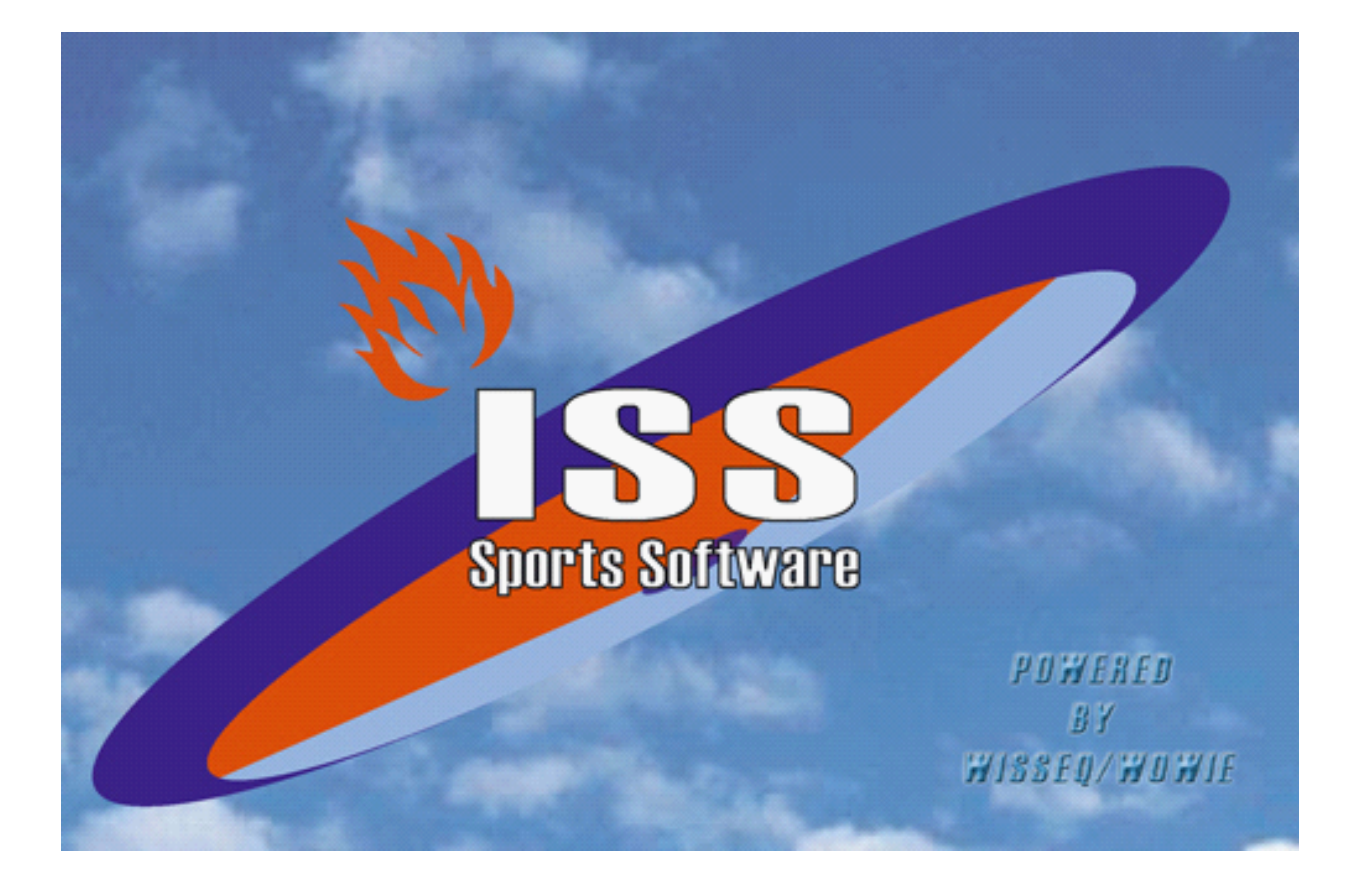

# **Vrijeplanning groter dan 1**

© 2005 Wisseq WoWie

# **Inhoudsopgave**

**Voorwoord 1**

**Vrije Planning groter dan 1 2**

**0**

# **Voorwoord**

ISS staat voor Informatie Systeem Sportorganisaties. ISS is een zeer compleet softwarepakket om op efficiënte en eenvoudige manier de administratieve en de planningsgegevens met betrekking tot uw sportorganisatie te verwerken. U kunt in het pakket bijvoorbeeld alle wedstrijden en officials plannen voor de komende competities. Uitslagen bijhouden, contributies innen, boetes en vergoedingen bijhouden etc. ISS is zo ingericht dat u het programma op u persoonlijke voorkeuren kunt aanpassen. In deze handleiding wordt de functies die ISS ondersteund uitgelegd. In de handleiding wordt er vanuit gegaan dat ISS reeds op de PC is geïnstalleerd.

# **1 Vrije Planning groter dan 1**

## **Vrije >1 Wedstrijdplanning**

Naast de Vrije Wedstrijdplanning, bestaat er ook de zogenaamde Vrije >1 Wedstrijdplanning die het mogelijk maakt om kleine toernooitjes te plannen. Dat wil zeggen een competitieverband waarbij steeds één team een aantal wedstrijden organiseert op een dag. Om dit te verduidelijken volgt er een voorbeeld van een Basis Wedstrijd Schema dat gebruikt kan worden voor deze planningsmethode.

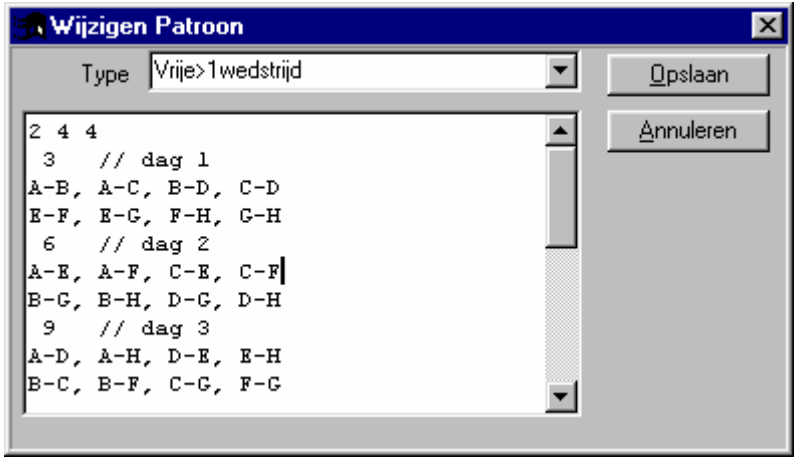

De eerste regel staat voor het aantal 'toernooien' op een dag respectievelijk het aantal wedstrijden per toernooitje, en aantal keer de wedstrijdduur dat geclaimd moet worden voor die dag (je kunt dus ook 3x de wedstrijdduur claimen, terwijl er vier wedstrijden zijn die dag, met de eventule consequenties van dien).

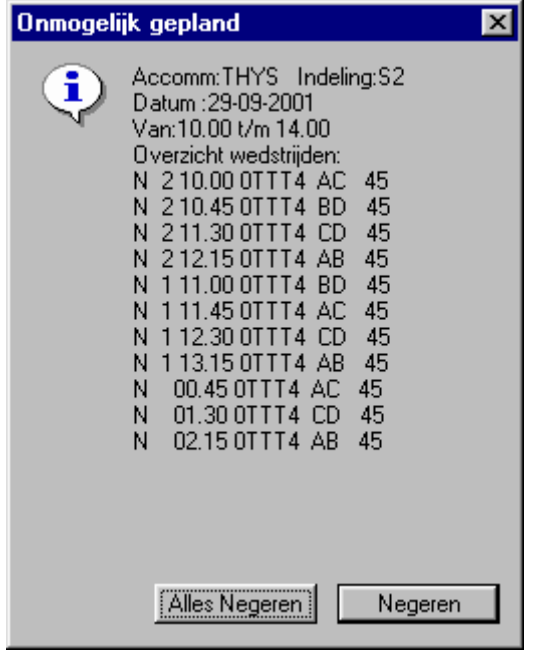

# Uitleg bij *Vrije >1 Wedstrijd Planning*

Tijdens het openen van het scherm (Gegevensbeheer -> Poule -> *Selecteren Poule met juiste BWS* -> Actie: Vrije>1Wedstrijd, kan het volgende scherm tevoorschijn komen. Dit duidt er op dat zich in te gebuiken accommodaties onmogelijk geplande wedstrijden bevinden. Dit hoeft voor het plannen uiteraard geen consequenties te hebben, echter kan de beschikbaarheid van de sporthallen geringer zijn.

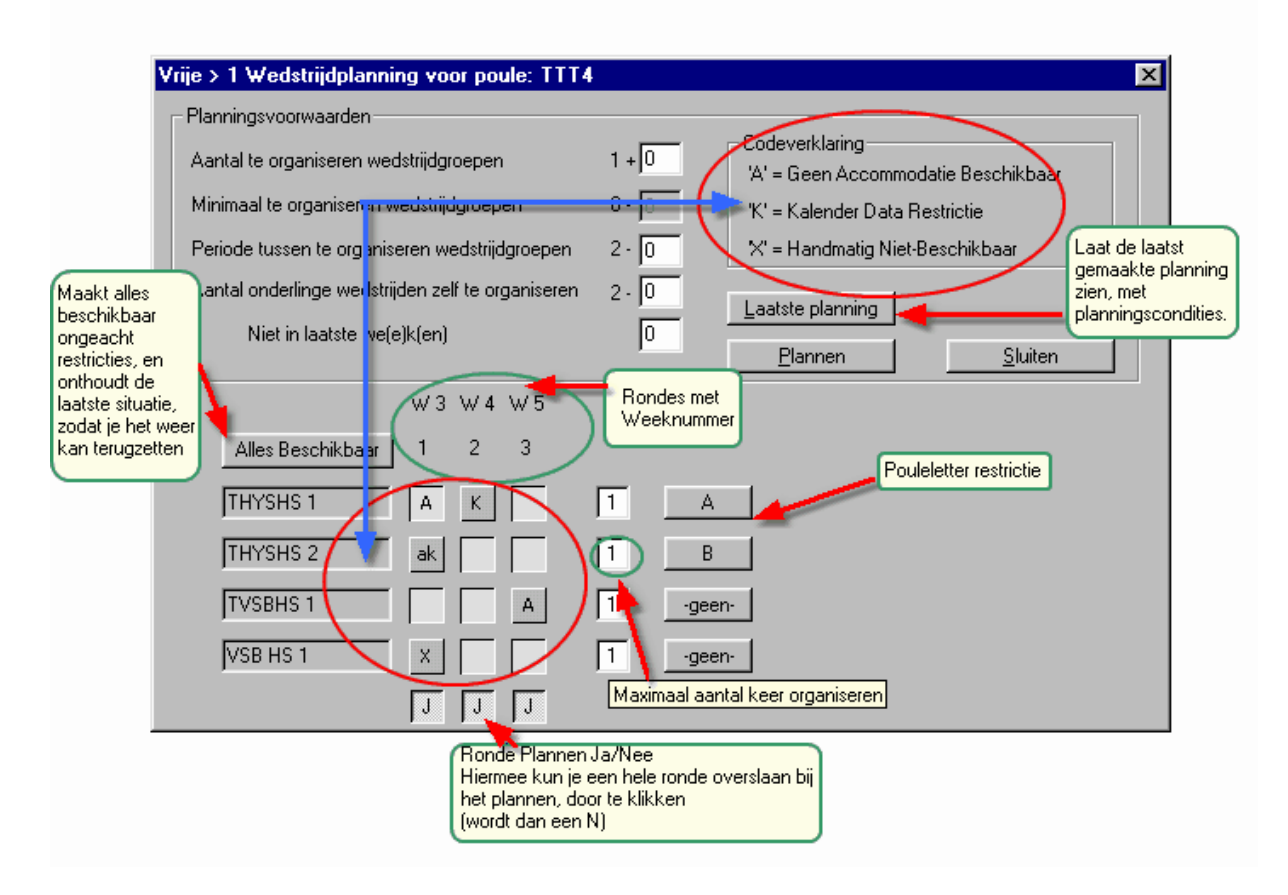

### *Planningsvoorwaarden*

#### **Aantal te organiseren wedstrijdgroepen**

Het aantal toernooitjes dat een team maximaal mag organiseren. Deze is te 'overrulen' door de vakjes achter de 'planningsmatrix' per team te veranderen. Door het getal groter te maken, kun je de planningsprocedure versoepelen, maar dus ook langzamer maken, want de planning moet eventueel meer mogelijkheden afgaan. ('0' betekent ook 0, ook al eis je mimimaal 1 wedstrijd voor het team boven in!)

#### **Minimaal te organiseren wedstrijdgroepen**

Afhankelijk van de grootte van het basiswedstrijdschema zal er een suggestie worden gedaan voor het minimaal aantal toernooitjes dat een team moet organiseren, om er een gelijkwaardige planning van te maken. Je kunt echter deze ook verlagen, om de planning te 'helpen' mocht deze er niet uitkomen.

#### **Periode tussen te organiserenen wedstrijdgroepen**

Hoeveel dagen/rondes er tussen twee te organiseren toernooitjes moet bevinden, kun je hier aangeven. Hoe lager je dit getal maakt, hoe soepeler je de planning maakt.

#### **Aantal onderlinge wedstrijden zelf te organiseren**

Hier kan aangegeven worden hoeveel wedstrijden een team van het aantal wedstrijden tussen een team van dezelfde vereniging moet organiseren. Dus ter voorkoming dat twee teams van dezelfde vereniging elders (samen en tegenelkaar) een toernooi moeten spelen. Deze voorwaarde is uiteraard alleen van kracht als er teams binnen de poule van dezelfde vereniging zijn.

#### **...niet in laatste we(e)k(en)**

Dit sluit aan op het laatste. Je kunt hier aangeven dat als er wedstrijden tussen twee teams van dezelfde vereniging georganiseerd moeten worden (zoniet, dan is dit vakje niet in te vullen), dit niet in de laatse *zoveel* weken te laten doen, ivm met eventueel gesjoemel tussen de teams.

### *Pouleletter Restrictie*

Door op een knop achter een team aan de rechterkant van het scherm te drukken, open je een schermpje waar je een planningsletter kan aangeven voor het desbetreffende team. Zo kun je de eisen dat een bepaald team de letter 'A' krijgt toegewezen. Dit is vooral bedoelt voor teams van dezelfde vereniging binnen een poule, zodat deze dan altijd in de zelfde hal spelen. Je kunt ook meer letters selecteren. (Bv bij twee teams van dezelfde club 'AB' invullen, geeft de mogelijkheid: Ene team A andere B, of dus andersom).

Tevens kun je er voor kiezen om de geselecteerde letter op te laten slaan in de database, zodat een volgende keer deze letter meteen is ingevuld. Kies je hier niet voor, dan onthoud het programma de letter zolang het planningsscherm geopend is.

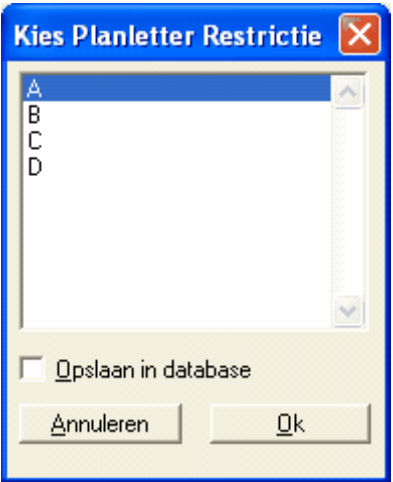

### *Plannen*

Afhankelijk van de instellingen van de beschikbaarheid en de planningsvoorwaarden kan het plannen een tijdje duren, maar als het een oplossing gevonden heeft krijg je de volgende melding:

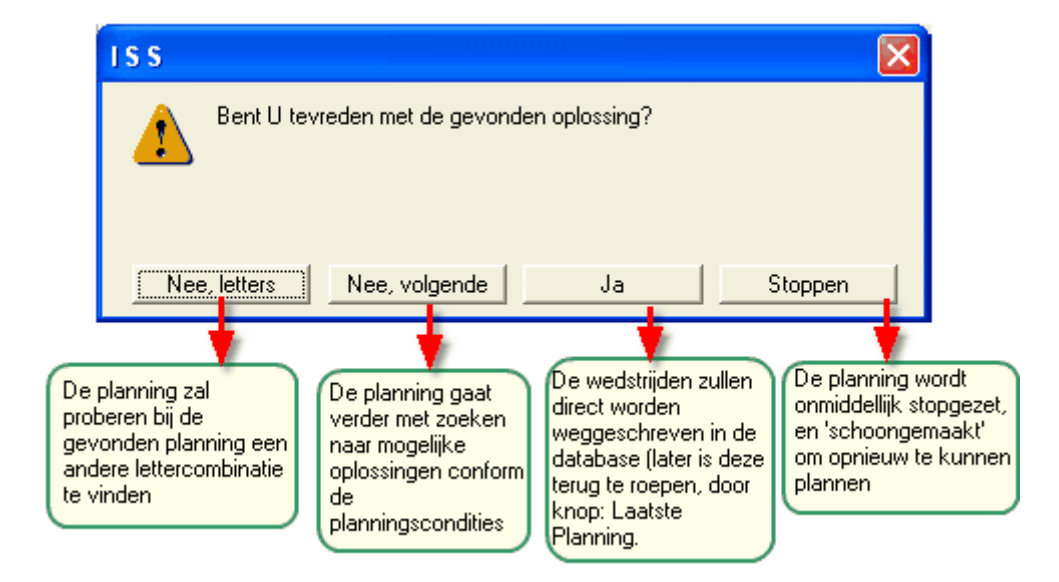

## *Voorbeeld van een geaccepteerde planning:*

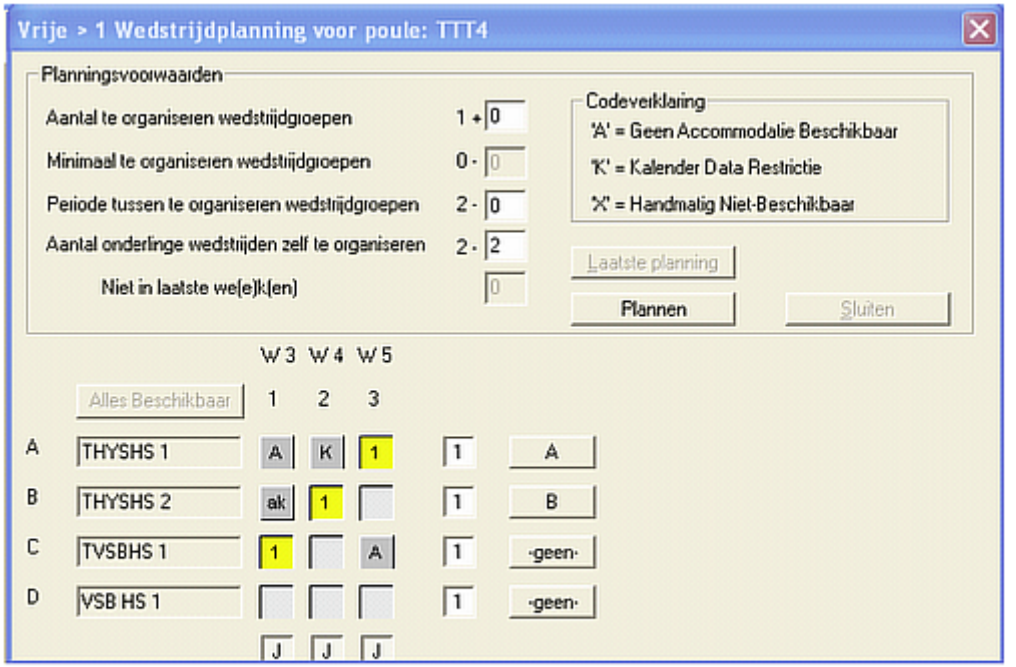

Het "1-tje" in de matrix houdt in dat dat het eerste toernooi is op die dag. Nu is er maar steeds 1 toernooi op een dag, maar bij grotere poules kunnen dit er ook drie zijn. Op deze manier kun je aan de hand van het BWS zien welk toernooi een team organiseert. Natuurlijk kun je dit ook terugvinden in de wedstrijddatabase.

## *Tijdens de planning*

Nadat je op de knop plannen hebt gedrukt kunnen er aantal verschillende meldingen komen, die aangeven dat hij met de betreffende instellingen en criteria geen planning kan maken (Bv. Niet genoeg beschikbare dagen voor een team, of te weinig beschikbare teams op ronde …).

Als een aantal teams gebruik maken van de zelfde sporthal/ accommodatie, kan er een conflict ontstaan als er maar op een bepaalde dag maar één toernooi gespeeld kan worden in die accommodatie. Hier wordt echter rekening mee gehouden. Als het ene team die dag organiseert, zal het andere team dan nooit ook organiseren.

Tijdens de planning houdt het programma rekening met alle voorkeuren van het team die kunnen worden ingesteld op het tabblad 'Teamindeling' van 'Team' en in de Listbox van het eerste tabblad van Poule (dubbelklik). Voor uitleg hiervan zie de HelpFile van Team-Indeling.

De planning kun je ten alle tijden stoppen, door opnieuw op de knop plannen te drukken (Als je de eerste keer op plannen hebt gedrukt, verandert de naam van de knop in 'Stoppen'). Als je dit per ongeluk indrukt, kun je ook altijd weer verdergaan met plannen.

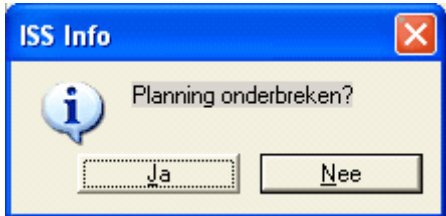